## How to register for events:

- ▶ Go to: https://nhlta.wildapricot.org/
- Click o n 'events'

п

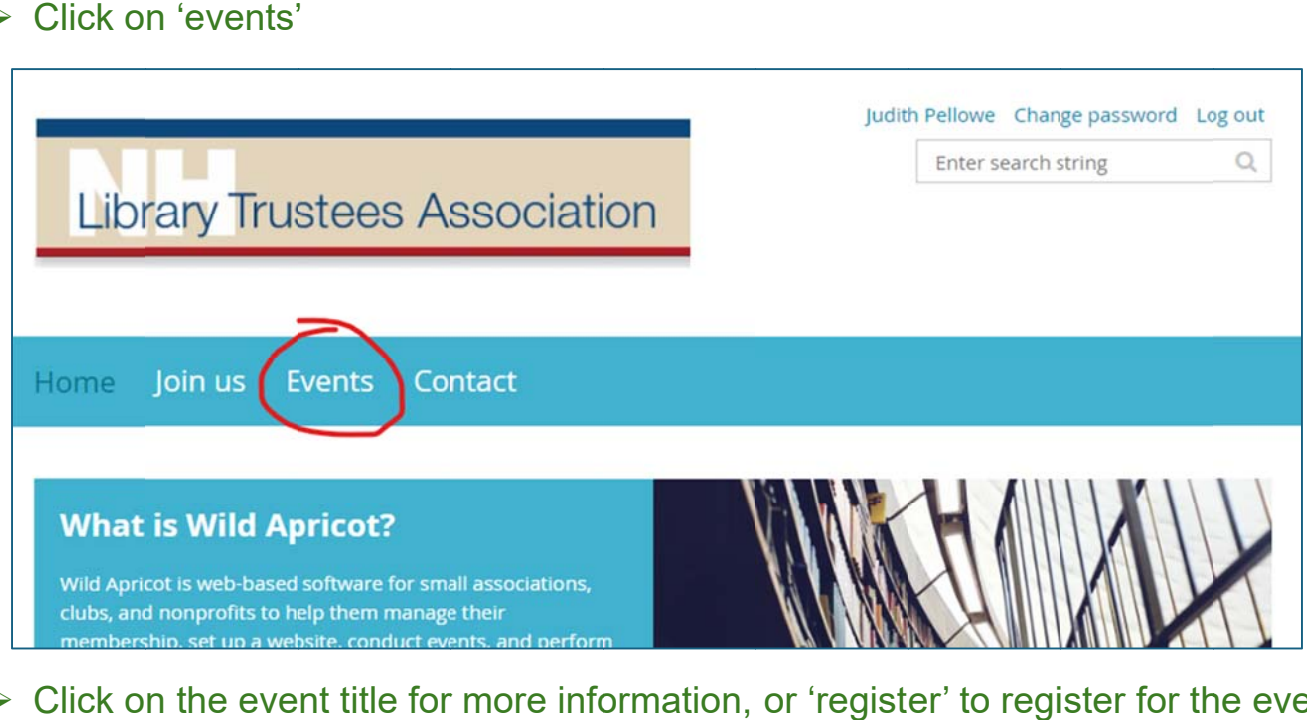

 $\triangleright$  Click on the event title for more information, or 'register' to register for the event

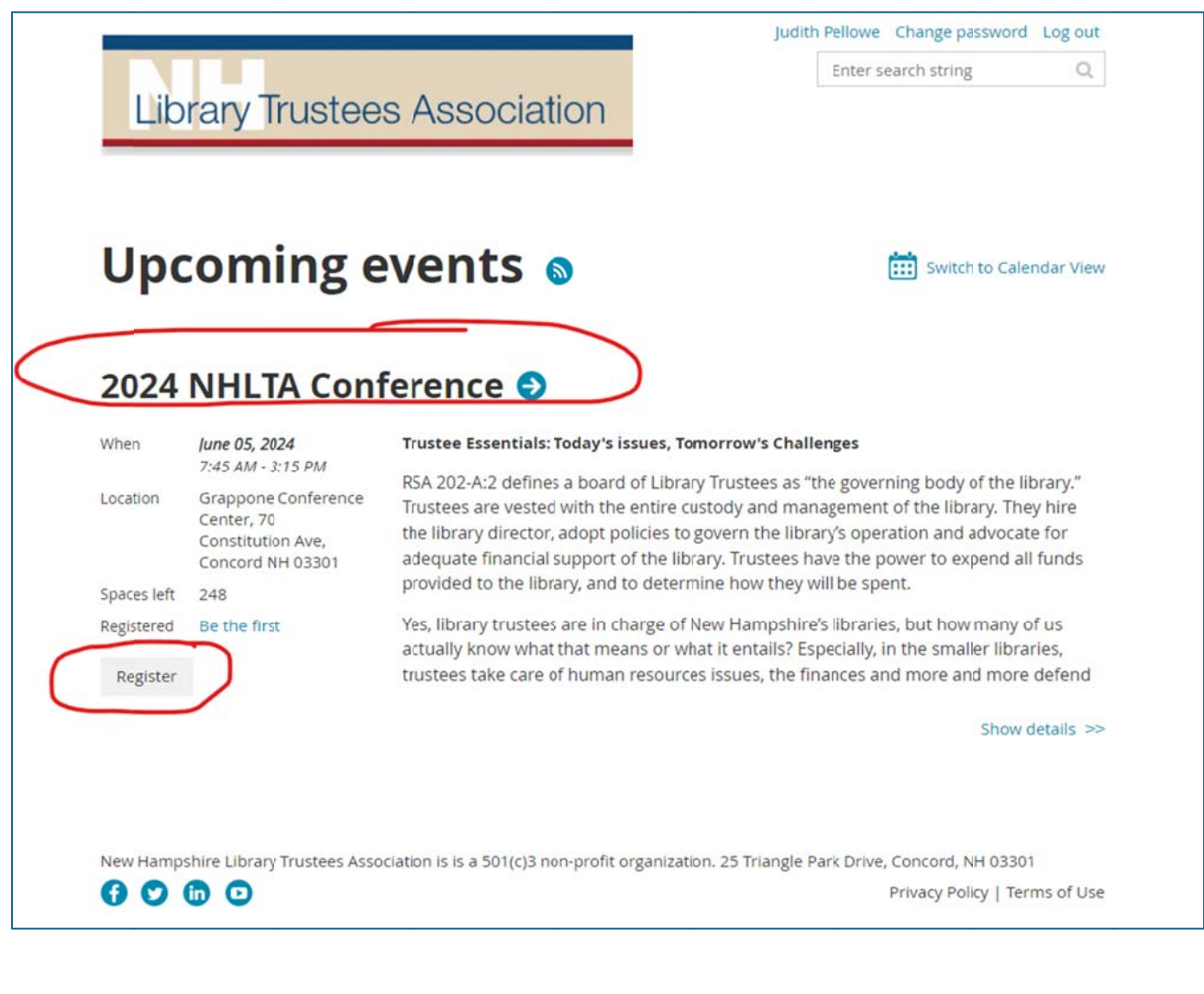

- > Enter your email address. If you are already in our system, you will be prompted to log in.
- > IMPORTANT you MUST log in to get the member rate
- $\triangleright$  Click 'next'

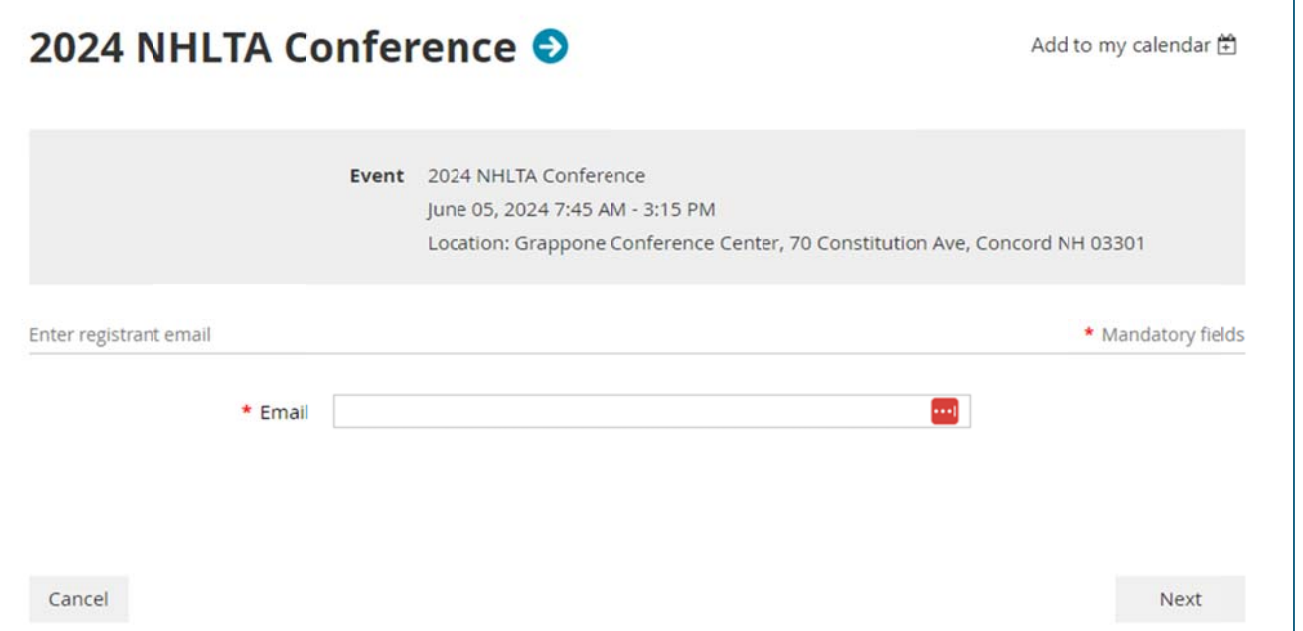

> If you do not log in, you will see a screen similar to the one below. Note that the member rate is grayed out and not available.

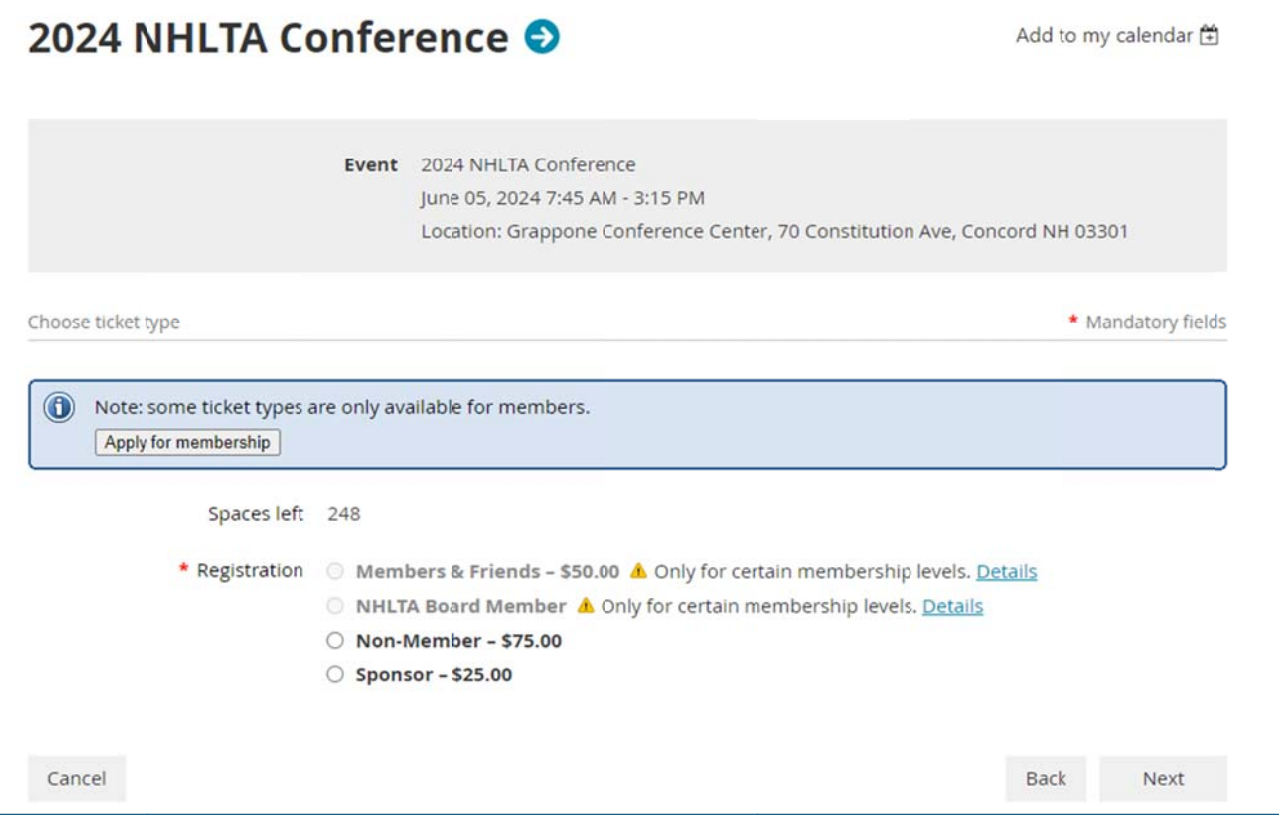

> If you are logged in, the system knows who you are and will pre-populate your information.

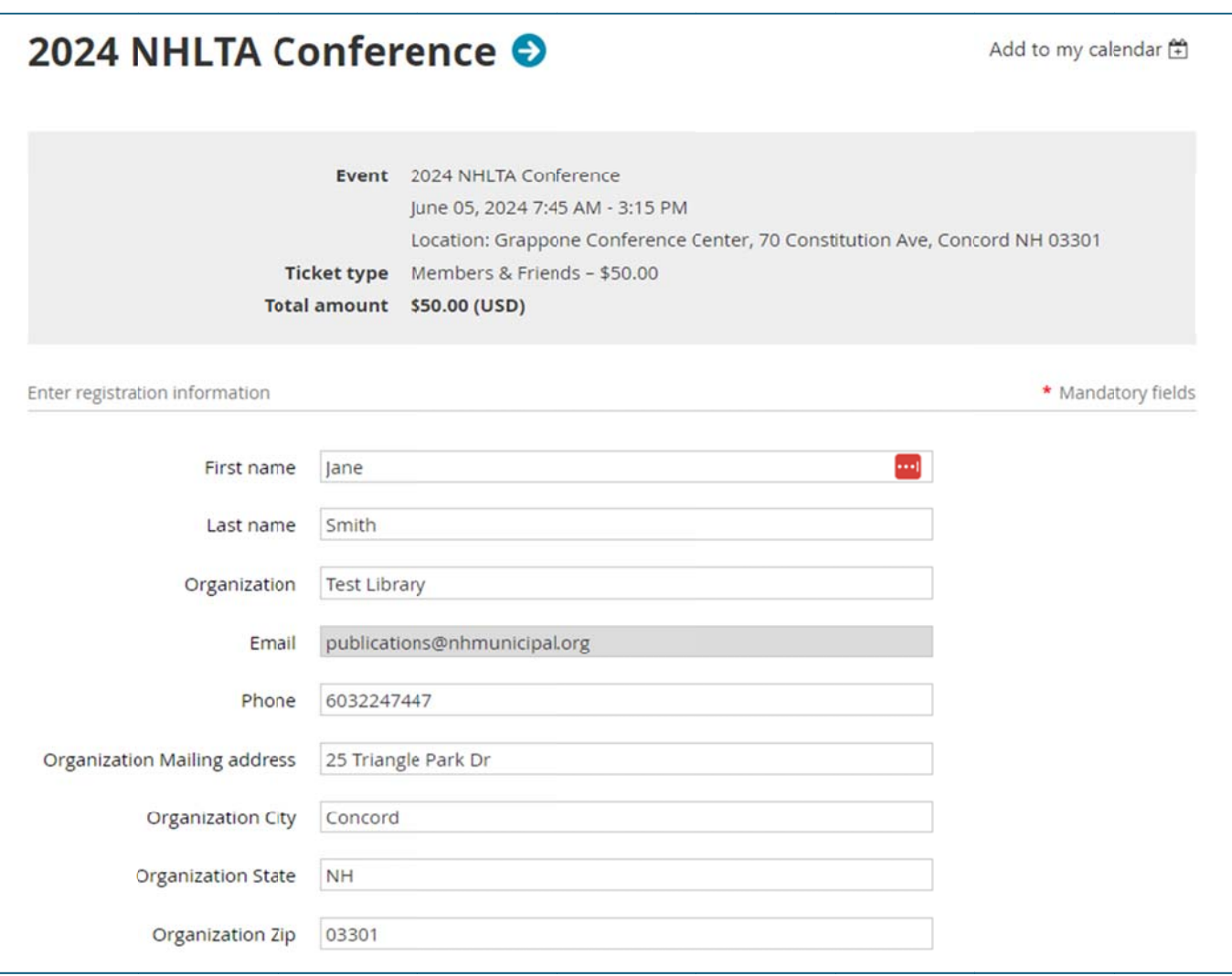

## > Fill out the remainder of the registration form and click 'next'

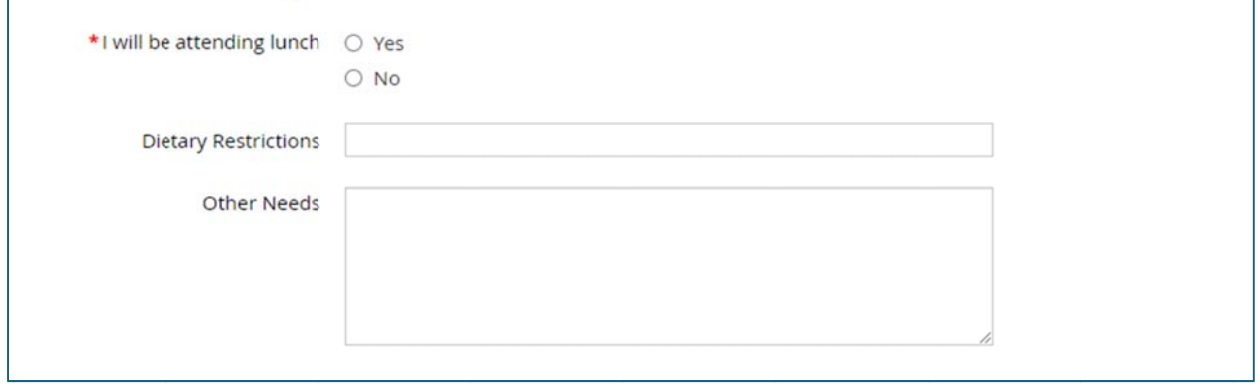

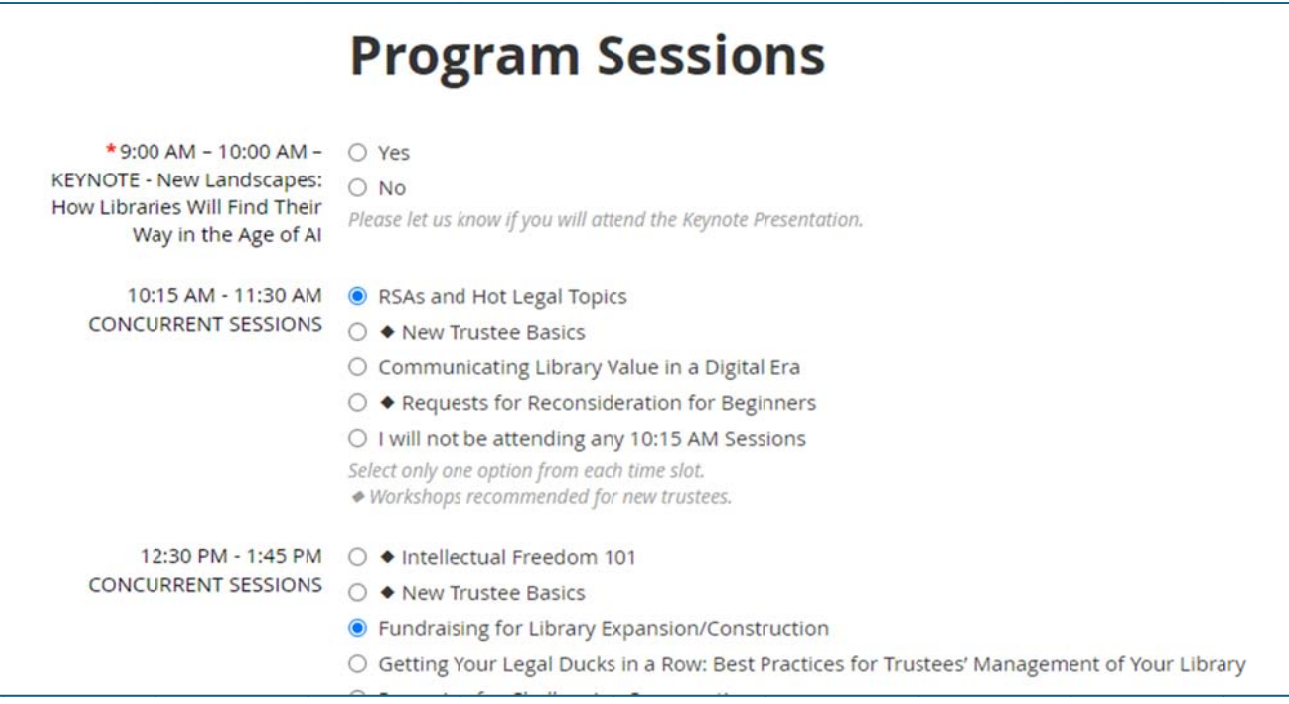

## You will see a review and confirmation screen. Click 'confirm'

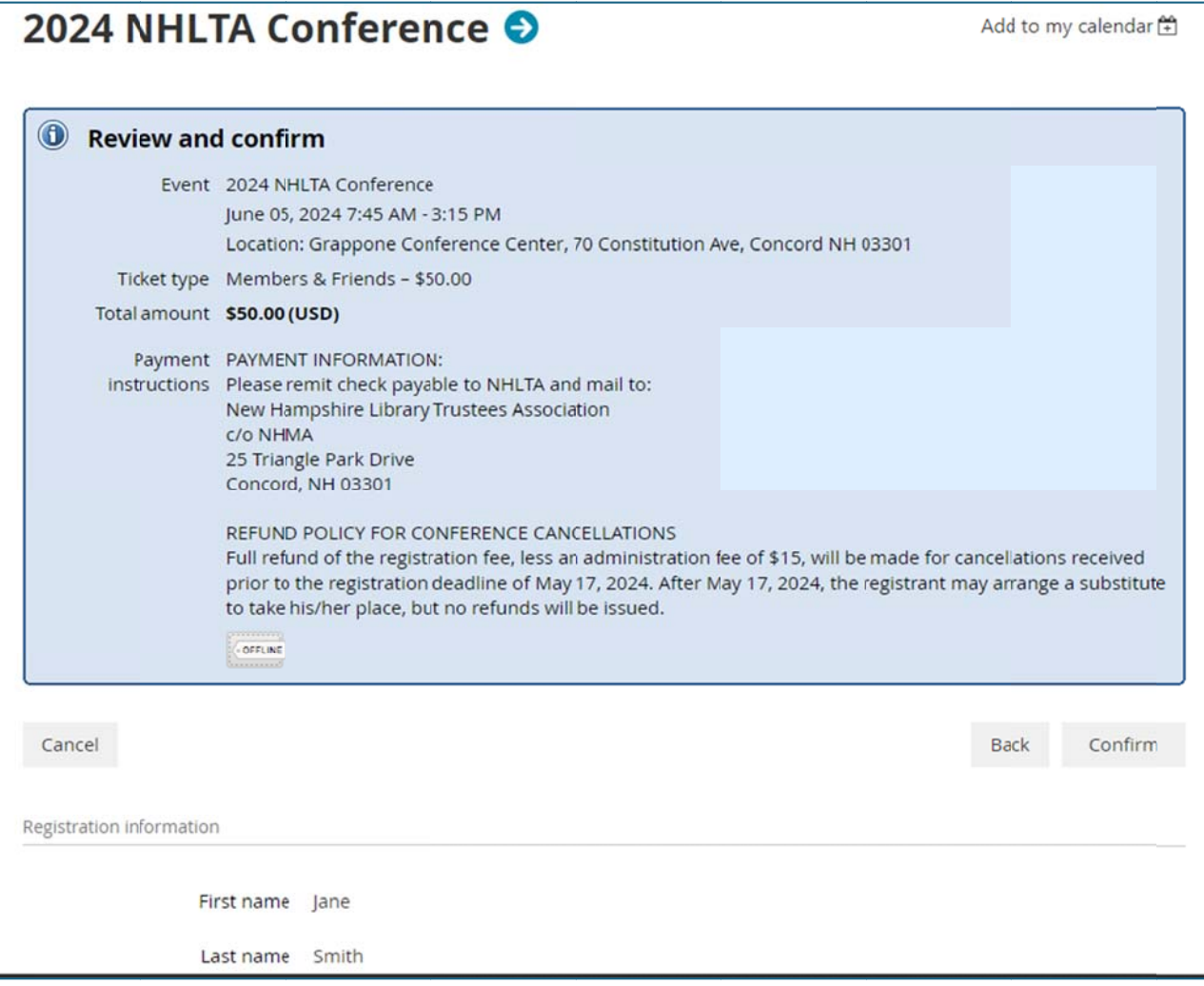

## > You are done! From this screen you can view or pay your invoice

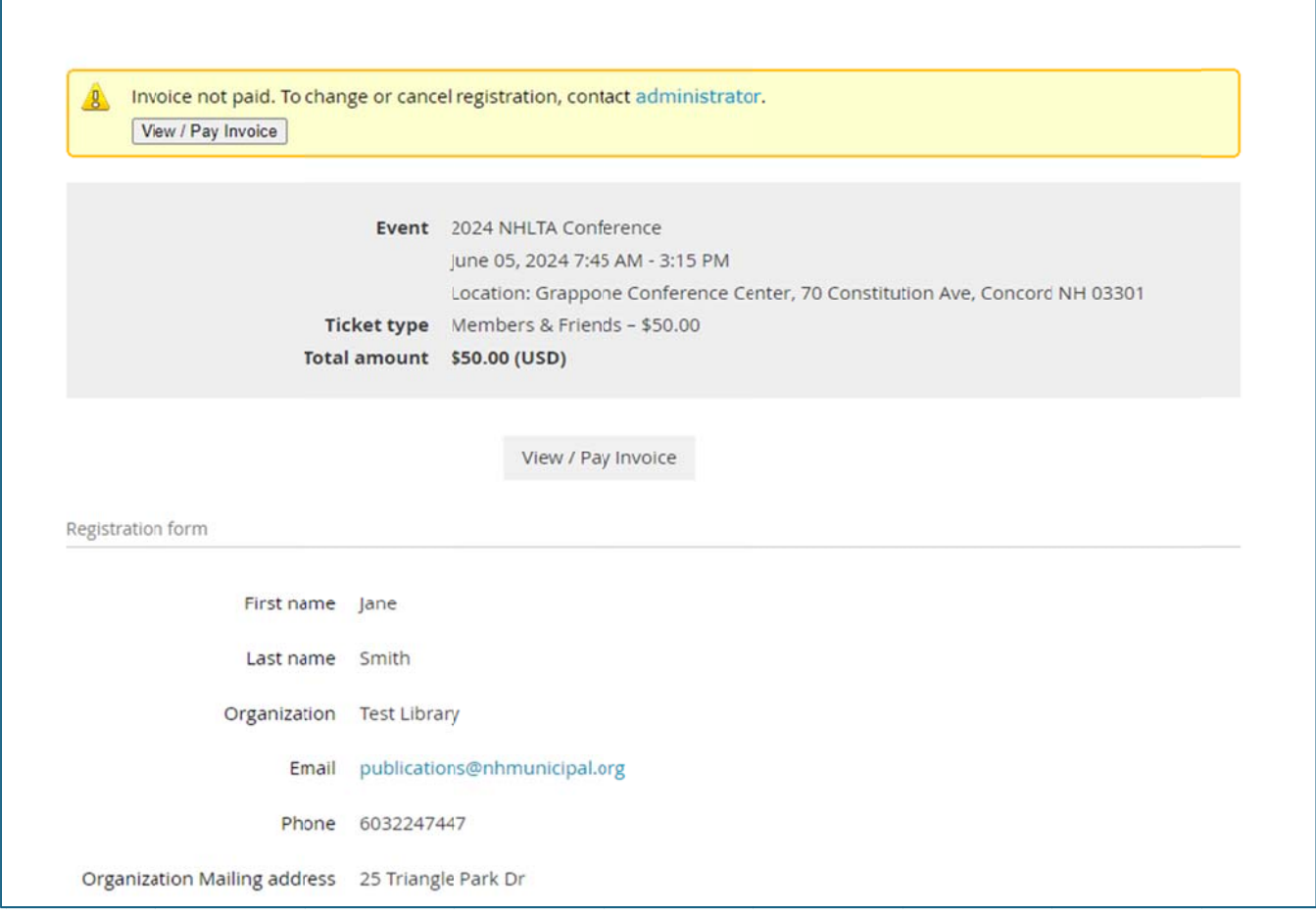

> You can review your registration and see previous event registrations by clicking on 'my event registrations' from your profile.

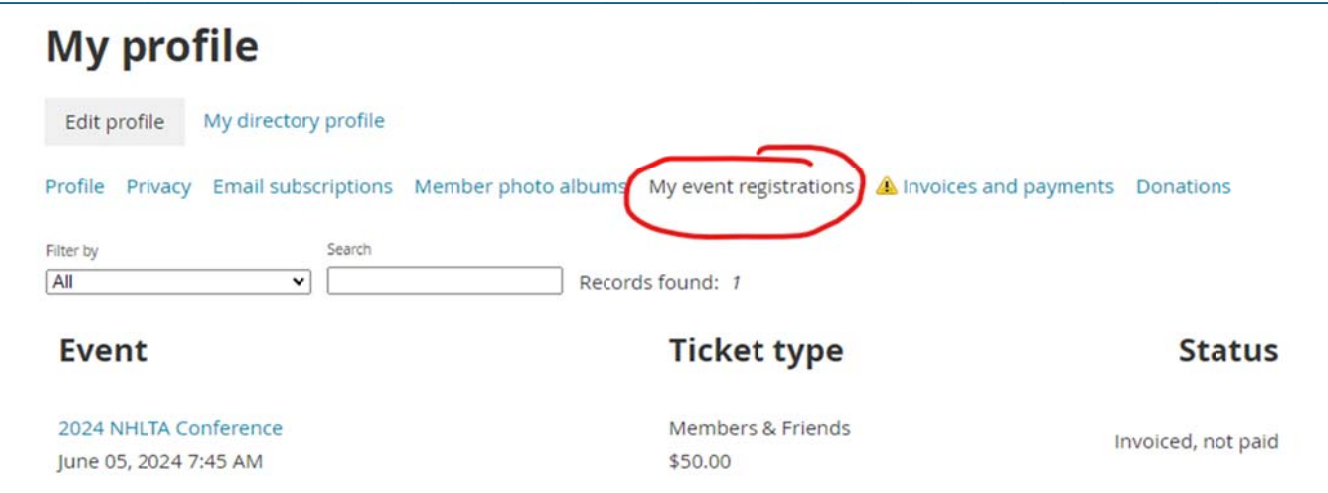